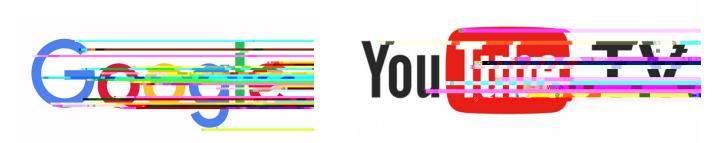

## **Google Account Setup Guide**

This guide will help you set up a Google account through a computer, tablet, or phone.

## Setting up Google account

Step 1: Open web browser

Step 2: Navigate to www.google.com Step 3: Click "Sign in" at the top right

Step 4: Scroll down to "Create Account" and select "for myself"

(8 or more

characters with a mix of letters, numbers, and symbols)

Step 6: Click "Next"

Step 7: If desired, enter a phone number and a backup email address for account recovery

purposes. Enter date of birth and gender

Step 8: Click "Next"

Step 9: Press the blue down arrow on "Privacy & Terms" and the blue "I agree" box appears

Step 10: Click "I agree"

Step 11: Write down email and password and keep in safe place for future reference

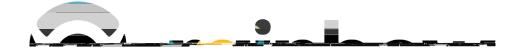